# CE103 Algorithms and Programming I C/Cpp GUI Programming

Author: Asst. Prof. Dr. Uğur CORUH

#### **Contents**

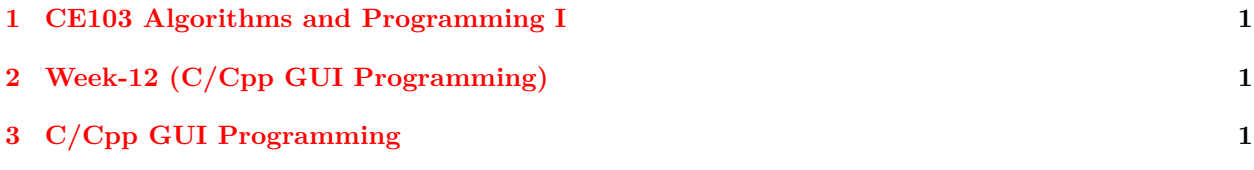

#### **List of Figures**

#### **List of Tables**

### <span id="page-0-0"></span>**1 CE103 Algorithms and Programming I**

# <span id="page-0-1"></span>**2 Week-12 (C/Cpp GUI Programming)**

**2.0.0.[1](#page-0-3) Fall Semester, [2](#page-0-4)021-2022** Download  $DOC<sup>1</sup>$ ,  $SLIDE<sup>2</sup>$ ,  $PPTX<sup>3</sup>$  $PPTX<sup>3</sup>$  $PPTX<sup>3</sup>$ 

## <span id="page-0-2"></span>**3 C/Cpp GUI Programming**

The Microsoft Foundation Class

MFC Tutorial[4](#page-0-6)

Visual  $C++$  / MFC Calculator 3 - YouTube<sup>[5](#page-0-7)</sup>

MFC  $C_{++}$ : My videos source code download available now to members - YouTube<sup>[6](#page-0-8)</sup>

The Windows GUI interface programming using Microsoft Foundation Classes (MFC) with Visual C++ and .Net hands-on approach tutorials<sup>[7](#page-0-9)</sup>

Module 1: Using Visual C++ 6.0, .Net and Windows MFC Graphic User Interface (GUI) programming hands-on tutorial-Module1<sup>[8](#page-0-10)</sup>

<span id="page-0-3"></span><sup>1</sup> [ce103-week-12-c-cpp-gui.tr.md\\_doc.pdf](ce103-week-12-c-cpp-gui.tr.md_doc.pdf)

<span id="page-0-4"></span><sup>2</sup> [ce103-week-12-c-cpp-gui.tr.md\\_slide.pdf](ce103-week-12-c-cpp-gui.tr.md_slide.pdf)

<span id="page-0-5"></span><sup>3</sup> [ce103-week-12-c-cpp-gui.tr.md\\_slide.pptx](ce103-week-12-c-cpp-gui.tr.md_slide.pptx)

<span id="page-0-6"></span> $^4$ <https://www.tutorialspoint.com/mfc/index.htm>

<span id="page-0-7"></span> $5$ [https://www.youtube.com/watch?v=CgLLSi9aC4I&ab\\_channel=PekkaK.](https://www.youtube.com/watch?v=CgLLSi9aC4I&ab_channel=PekkaK.)

<span id="page-0-8"></span> $^6$ [https://www.youtube.com/watch?v=nmR1ZfYIZDA&t=0s&ab\\_channel=PekkaK.](https://www.youtube.com/watch?v=nmR1ZfYIZDA&t=0s&ab_channel=PekkaK.)

<span id="page-0-9"></span><sup>7</sup><https://www.tenouk.com/cplusplusnmfc.html>

<span id="page-0-10"></span><sup>8</sup><https://www.tenouk.com/visualcplusmfc/visualcplusmfc1.html>

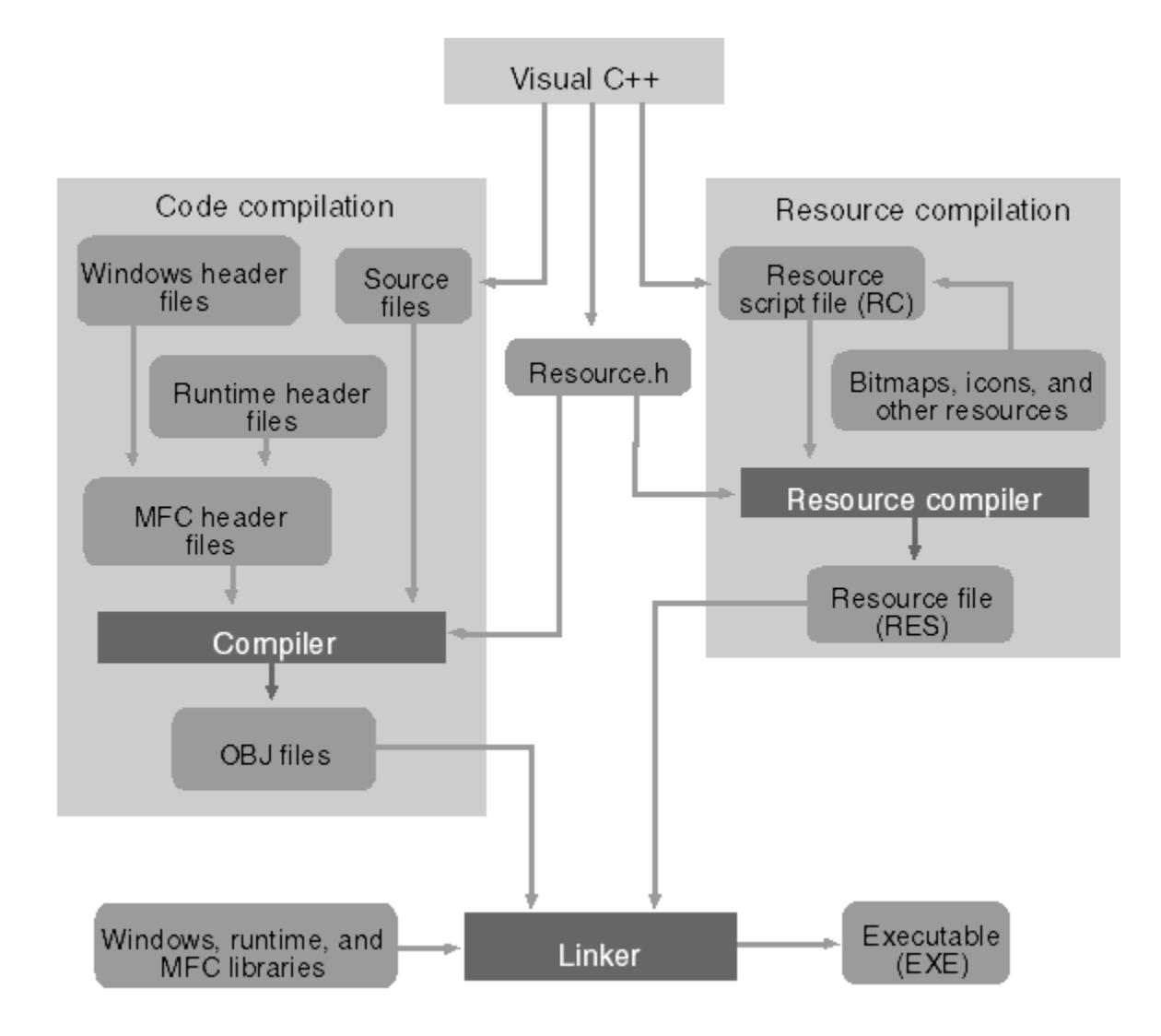

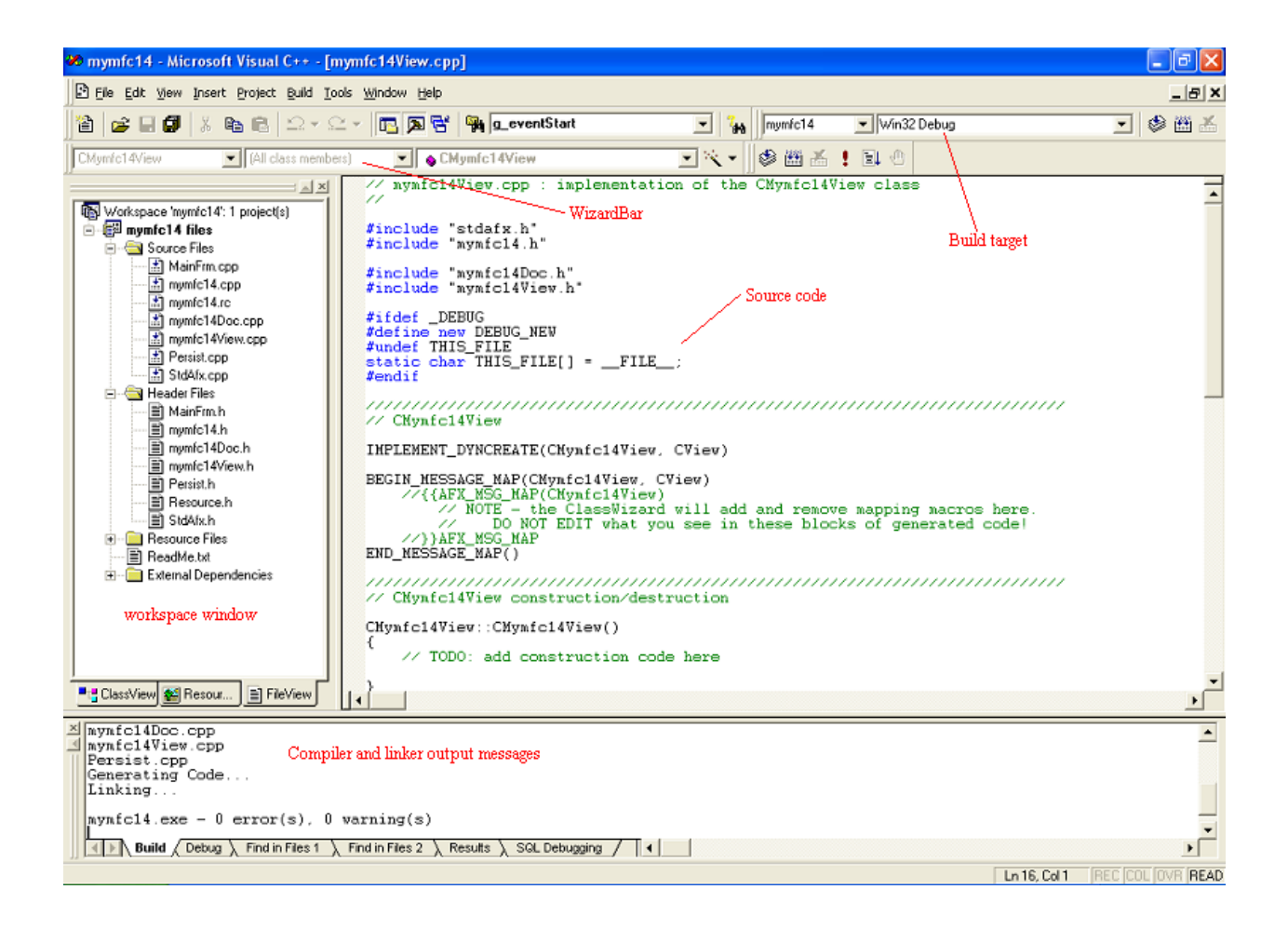

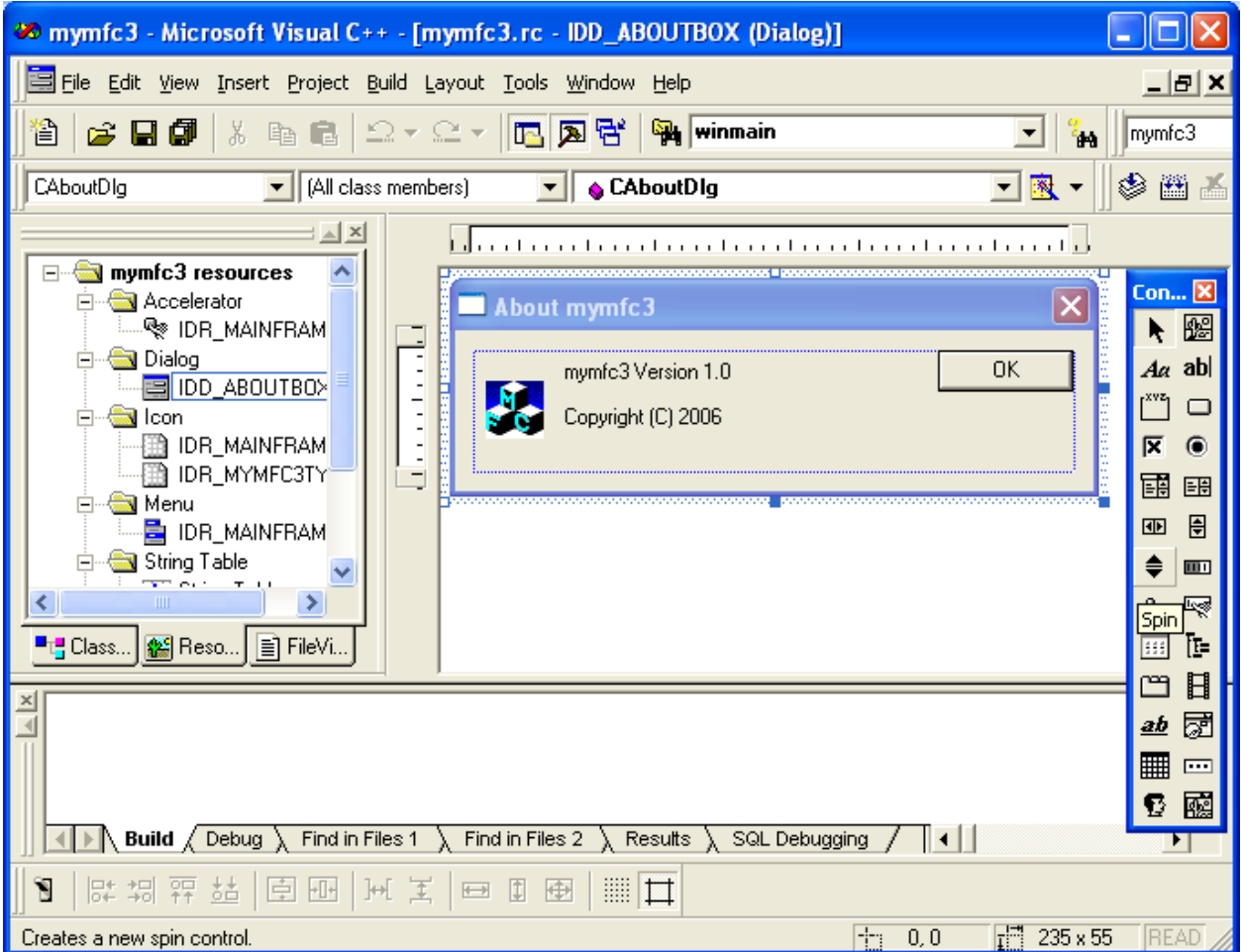

#### GTK 4

```
https://www.msys2.org/
```
https://www.msys2.org/

Programming with gtkmm 4[9](#page-3-0)

Build and run GTK 4 applications with Visual Studio<sup>[10](#page-3-1)</sup>

https://www.gtk.org/

The Meson Build system<sup>[11](#page-3-2)</sup>

The GTK Project - A free and open-source cross-platform widget toolkit $^{12}$  $^{12}$  $^{12}$ 

```
// Include gtk
#include <gtk/gtk.h>
```

```
static void on_activate (GtkApplication *app) {
  // Create a new window
 GtkWidget *window = gtk_application_window_new (app);
  // Create a new button
 GtkWidget *button = gtk_button_new_with_label ("Hello, World!");
  // When the button is clicked, close the window passed as an argument
 g_signal_connect_swapped (button, "clicked", G_CALLBACK (gtk_window_close), window);
```
<span id="page-3-1"></span><sup>10</sup><https://www.collabora.com/news-and-blog/blog/2021/03/18/build-and-run-gtk-4-applications-with-visual-studio/>

<span id="page-3-0"></span><sup>9</sup><https://developer-old.gnome.org/gtkmm-tutorial/stable/index.html>

<span id="page-3-2"></span><sup>11</sup><https://mesonbuild.com/index.html#features>

<span id="page-3-3"></span><sup>12</sup><https://www.gtk.org/docs/architecture/>

```
gtk_window_set_child (GTK_WINDOW (window), button);
 gtk_window_present (GTK_WINDOW (window));
}
int main (int argc, char *argv[]) {
 // Create a new application
 GtkApplication *app = gtk_application_new ("com.example.GtkApplication",
                                             G_APPLICATION_FLAGS_NONE);
 g_signal_connect (app, "activate", G_CALLBACK (on_activate), NULL);
 return g_application_run (G_APPLICATION (app), argc, argv);
}
```
eBooks by Tags  $\mid$  RIP Tutorial $^{13}$  $^{13}$  $^{13}$ 

<span id="page-4-0"></span><sup>13</sup><https://riptutorial.com/ebook>